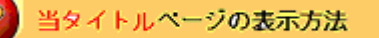

- ・eBay 上部の Help タグをクリックして Help ページを開く。
- ・検索バーに Managing Bidders and Buyers 入力後 Search ボタンをクリック。
- ・検索結果一覧から当タイトルリンクをクリック。

入札者を(入札出来ないように)ブロックする: Blocking a bidder and Buyer.

入札者/買手をブロックする:

下の空欄にブロックしたい eBay メンバーのユーザ ID を入力して Submit ボタンをクリックして下さ い。

注意:

- ・各ユーザ ID はカンマ、セミコロン、スペースまたはエンターキーを押して分けて下さい。
- ・最高 1000 個のユーザ ID をブロックできます。

「ブロック」リストより入札者/買手を取り除く:

下のスペースに記入されているユーザ ID の中から取り除きたいユーザ ID を削除し、Submit ボタンを クリックして下さい。

注意:

・ブロックリストから取り除いたユーザ ID の持ち主にはその旨を伝えて下さい。そうすればアイテム 入札を再開することができます。

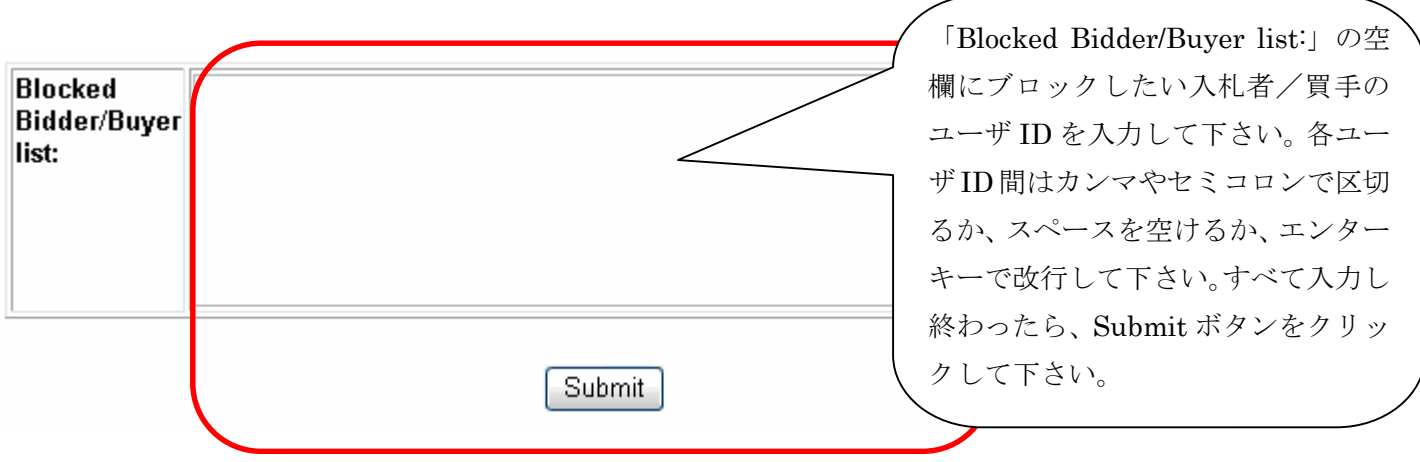